# Administrative Notes

For 53rd AGM

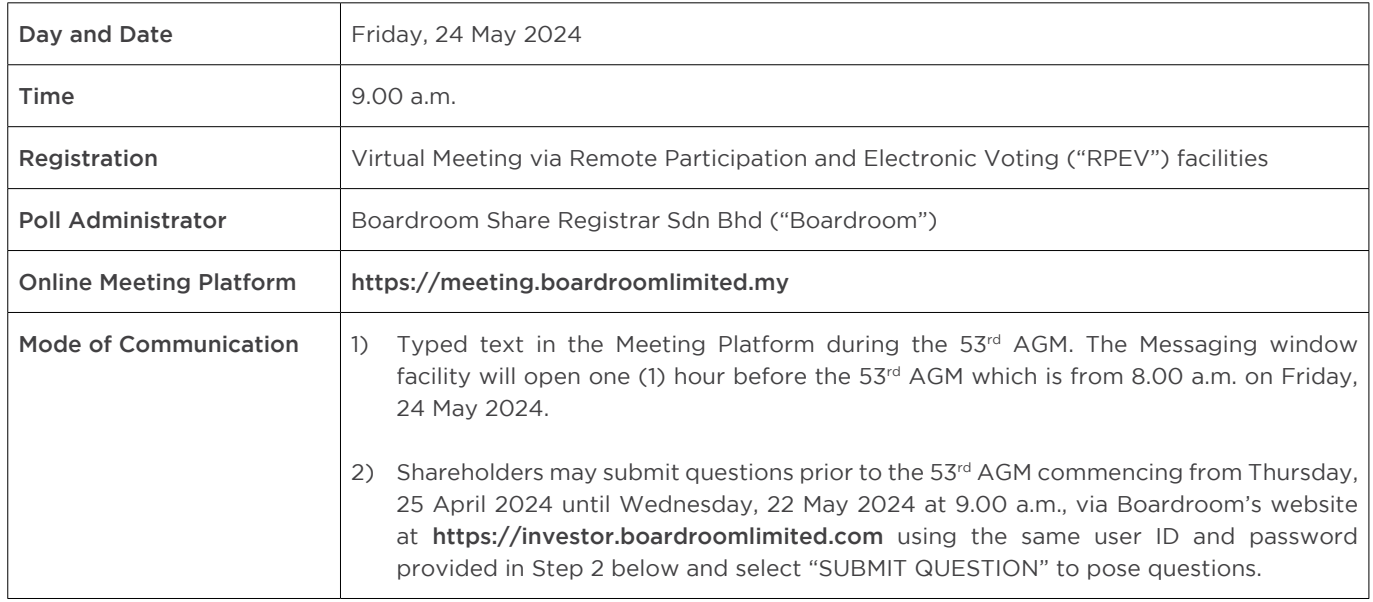

# MODE OF MEETING

The 53<sup>rd</sup> AGM will be conducted virtually through live streaming and online remote participation using RPEV facilities provided by Boardroom, the Company's poll administrator from the Broadcast Venue. This is in line with the Guidance Note and FAQs on the Conduct of General Meetings for Listed Issuers issued by the Securities Commission Malaysia on 7 April 2022 including any amendment thereto, made from time to time.

The Broadcast Venue is strictly for the purpose of complying with Section 327(2) of the Companies Act 2016 which requires the Chairman of the 53rd AGM to be present at the main venue of the meeting in Malaysia and Article 59 of the Company's Constitution which allows a meeting of members to be held at more than one venue, using any technology or method that enables the members of the Company to participate and to exercise the members' right to pose questions and vote at the general meeting.

Shareholders/Proxies/Corporate Representatives WILL NOT BE ALLOWED to attend the 53rd AGM in person at the Broadcast Venue on the day of the meeting. Any Shareholders/Proxies/Corporate Representatives who turn up at the Broadcast Venue would be requested to leave the venue politely.

# MEMBERS ENTITLED TO PARTICIPATE AND VOTE

• Only Depositors whose names appear on the General Meeting Record of Depositors as at 13 May 2024 ("Shareholders' Meeting ROD") shall be entitled to participate at the 53<sup>rd</sup> AGM or appoint a proxy(ies) to attend and vote on their behalf.

# RPEV

- Shareholders and proxies who wish to participate and vote remotely at the 53<sup>rd</sup> AGM may do so using any of the following methods:
	- (i) Launch LUMI online platform by scanning the QR code given to you in the email along with your remote participate User ID and Password; or
	- (ii) Access to LUMI online platform via website URL https://meeting.boardroomlimited.my in the email along with your remote participate User ID and Password. (hereafter referred to as "Virtual Meeting Portal")
- The RPEV facilities will be open for registration from Thursday, 25 April 2024 until such time before the poll voting session ends at the 53rd AGM on Friday, 24 May 2024.
- Please refer to the steps below on the registration with Boardroom Smart Investor Portal ("BSIP") and to request for remote participation User ID and Password for joining the Virtual Meeting Portal to participate at the 53rd AGM.

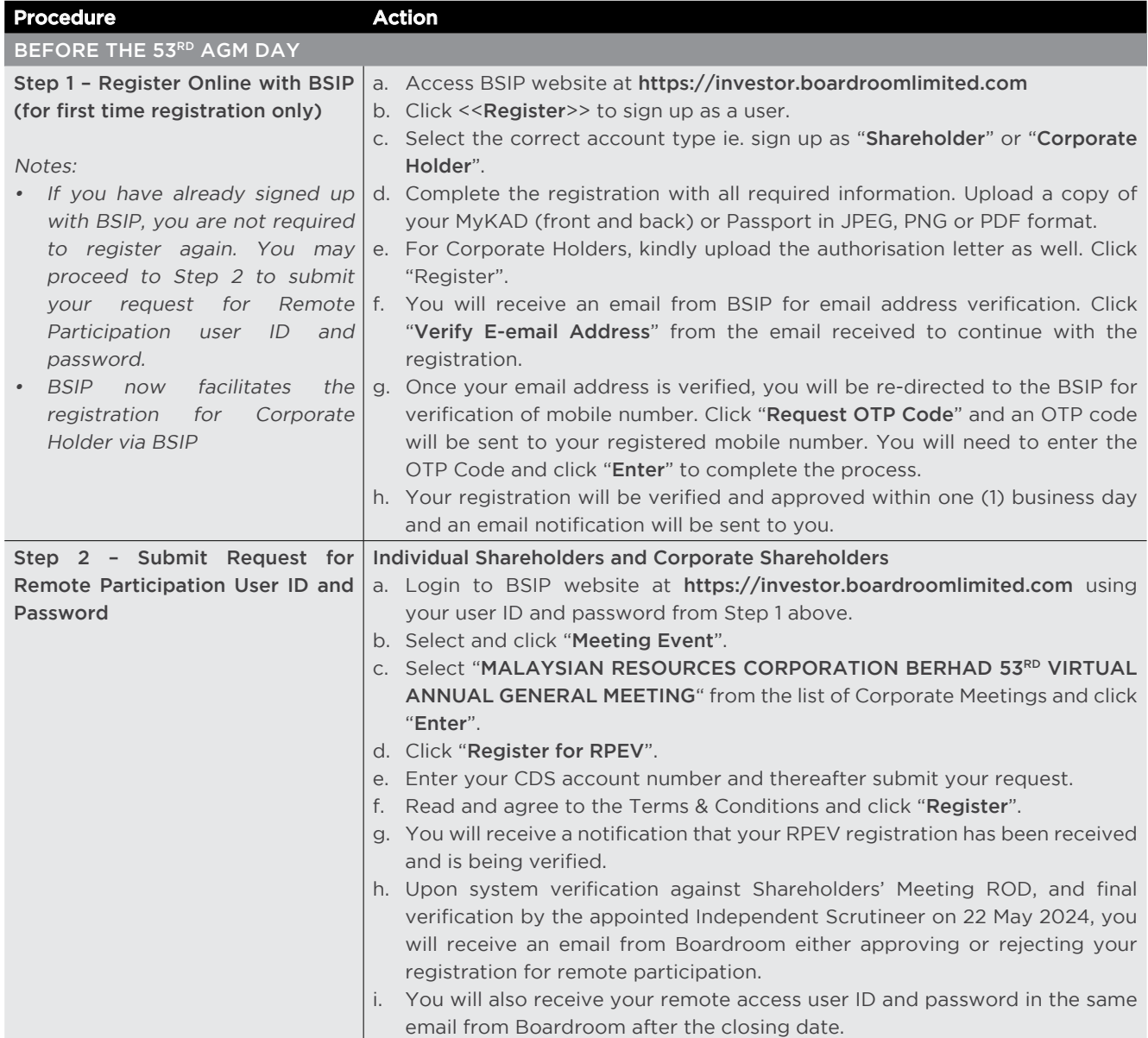

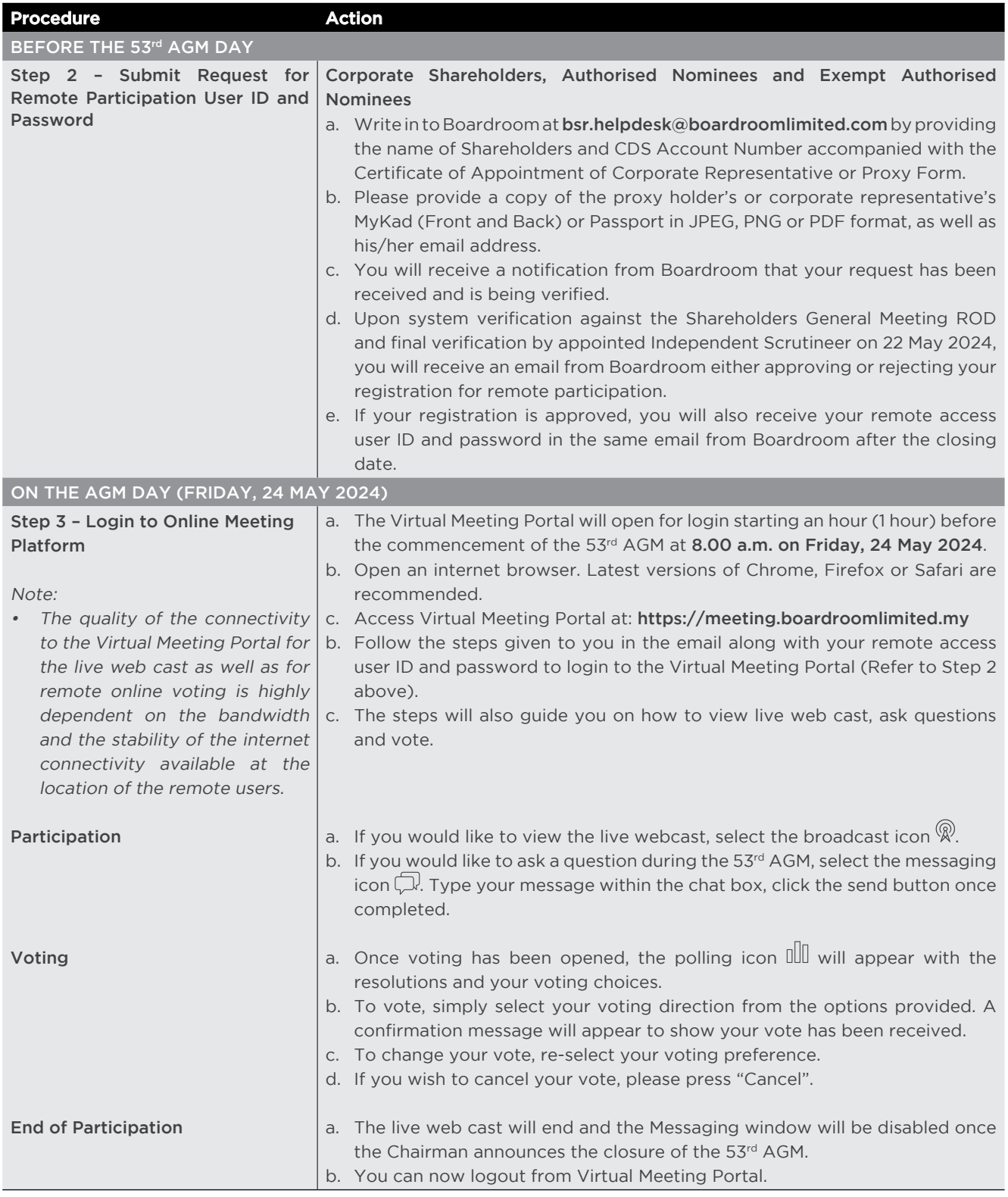

#### LODGEMENT OF PROXY FORM FOR 53RD AGM

- Shareholders who are unable to participate in our online 53<sup>rd</sup> AGM via RPEV facilities on 24 May 2024 are encouraged to appoint the Chairman of the Meeting as their proxy to vote on their behalf.
- If you are unable to attend the 53<sup>rd</sup> AGM via RPEV facilities on 24 May 2024 and wish to appoint a proxy(ies) to vote on your behalf, please deposit your hard copy of proxy form at the office of the Share Registrar of the Company, Boardroom Share Registrars Sdn Bhd at 11th Floor, Menara Symphony, No. 5, Jalan Prof Khoo Kay Kim, Seksyen 13, 46200 Petaling Jaya, Selangor in accordance with the notes and instructions printed therein, or email to bsr.helpdesk@boardroomlimited.com not later than 48 hours before the AGM i.e. latest by Wednesday, 22 May 2024 at 9.00 a.m.
- Alternatively, the proxy appointment may also be lodged electronically via BSIP at https://investor.boardroomlimited.com not later than 48 hours before the 53<sup>rd</sup> AGM i.e. latest by Wednesday, 22 May 2024 at 9.00 a.m. Kindly refer the following step on eProxy Lodgement:

#### eProxy Lodgement – Individual Shareholders and Corporate Members

- a. Login to BSIP website at https://investor.boardroomlimited.com using your user ID and password above.
- b. Select "MALAYSIAN RESOURCES CORPORATION BERHAD 53RD VIRTUAL ANNUAL GENERAL MEETING" from the list of Meeting Event and click "Enter"
- c. Click on "Submit eProxy Form"
- d. Select the company you would like to be represented (if more than one), for Corporate Shareholder.
- e. Read and accept the General Terms & Conditions by clicking "Next".
- f. Enter your CDS Account Number and indicate the number of securities held.
- g. Appoint your proxy(ies) or the Chairman of the Meeting, and enter the required particulars for your proxy(ies).
- h. Indicate your voting instructions FOR or AGAINST or ABSTAIN. If you wish to have your proxy(ies) to act upon his/her discretion, please indicate DISCRETIONARY.
- i. Review and confirm your proxy(ies) appointment.
- j. Click "Apply".
- k. Download or print the eProxy Form acknowledgement.

#### REVOCATION OF PROXY

If a shareholder has submitted his/her Proxy Form prior to the 53<sup>rd</sup> AGM and subsequently decides to appoint another person or wishes to participate in the 53<sup>rd</sup> AGM by himself/herself, please write in to **bsr.helpdesk@boardroomlimited.** com to revoke the appointment of proxy/proxies at least forty-eight (48) hours before the 53rd AGM. Upon revocation, proxy/proxies appointed earlier will not be allowed to participate at the 53<sup>rd</sup> AGM. In such event, shareholders should advise their proxy/proxies accordingly.

#### PARTICIPATION THROUGH LIVE WEBCAST, QUESTION AND VOTING AT THE ONLINE AGM

- The Chairman and the Board of Directors will endeavour their best to respond to the questions submitted by Shareholders which are related to the resolutions to be tabled at the 53<sup>rd</sup> AGM, as well as the financial performance and prospects of the Company.
- The voting will be conducted by way of electronic polling ("e-Polling") in accordance with Paragraph 8.29A of the Main Market Listing Requirements of Bursa Malaysia Securities Berhad. The Company has appointed Boardroom as the Poll Administrator to conduct the e-Polling, and an Independent Scrutineer will verify and validate the poll results.
- During the 53<sup>rd</sup> AGM, the Chairman of the Meeting will invite the Poll Administrator to brief participants on the e-Polling housekeeping rules.
- The voting session will commence as soon as the Chairman calls for the poll to be opened and until such time when the Chairman announces the closure of the poll.
- For the purposes of the 53<sup>rd</sup> AGM, e-Polling will be carried out via personal smart mobile phones, tablets, personal computers or laptops.
- There are two (2) methods for members and proxies to vote remotely. The methods are:
	- (i) Use QR Scanner Code given to you in the email along with your remote participation user ID and password; OR (ii) Go to the website with URL https://meeting.boardroomlimited.my
- Upon the conclusion of the poll session, the Independent Scrutineer will verify and announce the poll results followed by a declaration by the Chairman of the Meeting whether the resolutions put to vote were successfully carried.

### PRESENTATION AT THE ONLINE 53RD AGM

Shareholders who participate in the online AGM will be able to view the Company's presentation or slides via the Online Meeting Platform.

#### PROCEDURE OF THE ONLINE 53RD AGM

The Login User Guide for participation, posing questions and voting at the AGM, will be emailed to you together with your remote access user ID and password once your registration has been approved.

#### No recording or photography of the 53<sup>rd</sup> AGM proceedings is allowed without the prior written permission of the Company.

You must ensure that you are connected to the internet at all times in order to participate and vote when the 53rd AGM has commenced. Therefore, it is your responsibility to ensure that connectivity for the duration of the meeting is maintained. Kindly note that the quality of the live streaming is dependent on the bandwidth and stability of the internet connection at the location of the remote participants.

#### DOOR GIFTS

There will be no door gift(s) for members/proxies who participate in the  $53<sup>rd</sup>$  AGM.

#### INTEGRATED ANNUAL REPORT 2023 ("IAR 2023")

- As part of our dedicated commitment to sustainable practices, IAR 2023 is available online and can be downloaded from the Company's website at https://www.mrcb.com.my/investor-relations/shareholder.html.
- Nevertheless, in the event that you still require a hard copy, you may request for a printed copy of IAR 2023 by completing and submitting the Request Form provided to you. IAR 2023 shall be delivered to you once it is available.

#### GENERAL ENQUIRIES

For enquiries on the administrative details of this meeting, please contact the following persons during office hours on Mondays to Fridays (except public holidays):

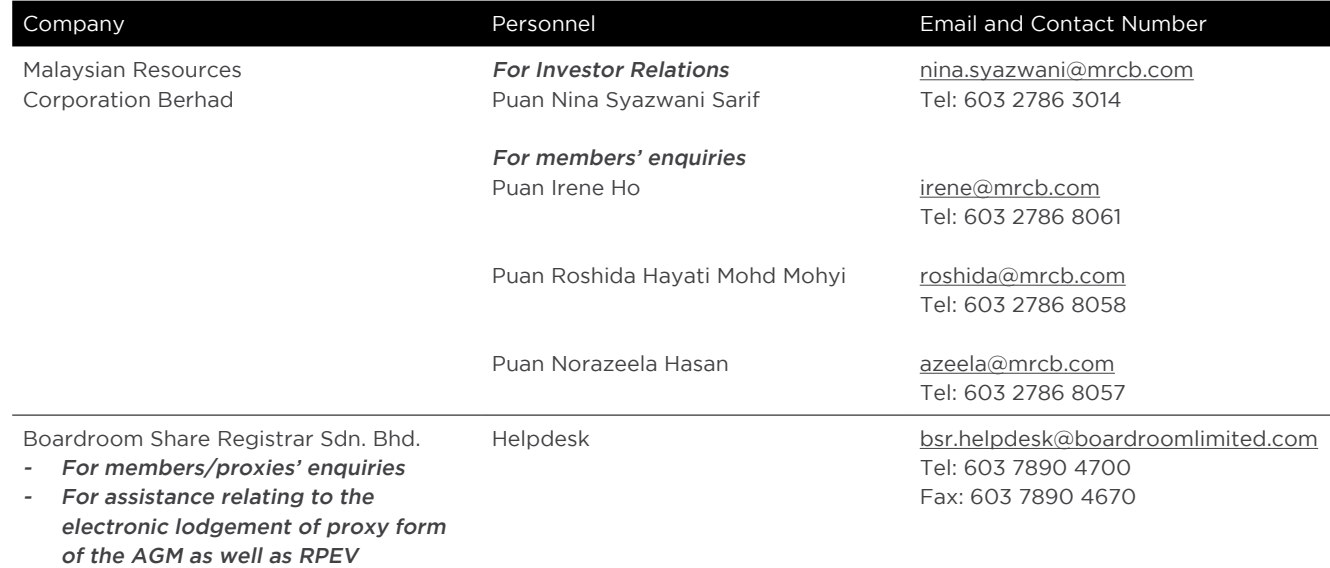